#### How to Manage Applicants

This job aid provides guidance for managing applicants on TalentLink (e.g., viewing applications, resumes and other supporting documentation, searching for applicants and completing bulk functions, such as communication and status changes).

Within TalentLink, there are a variety of ways to view and manage applicants for any requisition. We encourage you to find the method that works best for you. All HR User levels will be able to manage applicants within TalentLink.

- 1. Log in to my.columbia.edu; under the HR Manager Resources tab, select "TalentLink."
- 2. You can easily view applications once you log in through your Dashboard. The number on the right of a requisition indicates the number of applications for the corresponding requisition. Click on the number to view the applications.

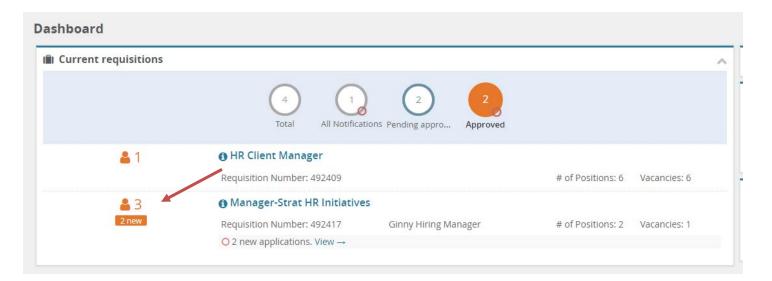

If you are not on the Dashboard page, then to view applications, click the menu icon (three horizontal lines) at the top left of the page; in the dropdown menu, select "Manage Requisitions." Click the number listed in the "Applications" column (number corresponds with number of submitted applications).

| User | Title                         | School/Dept    | Department      | Status   | Applications | Site               | Opening date |
|------|-------------------------------|----------------|-----------------|----------|--------------|--------------------|--------------|
| NS   | Financial Analyst             | Research       | Sponsored Proje | Offer    | 11           | Columbia Univ Me   | 15 Jan 2019  |
| NS   | Faculty Practice Coordinator  | Vagelos Colle  | 75277           | Filled   | 11           | Columbia Univ Me   | 15 Jan 2019  |
| LL   | O Director-Acad Finance/Admin | Arts & Scienc  | Department of I | Filled   | 13           | Morningside        | 15 Jan 2019  |
| CL   | Able Bodied Seaperson         | Earth Institut | Lamont-Doherty  | Approved | 13           | Other - NY State ( | 15 Jan 2019  |
| LL   | O Coordinator                 | Arts & Scienc  | Department of E | Approved | 11           | Morningside        | 15 Jan 2019  |

3. To view, print, download or save a resume, or to view answers the applicant provided on an application, click one of the three icons in the right-hand column of an applicant's row:

- Wiew resume and/or print resume.
- **Download Resume** and save to your computer.
- Uiew answers applicant provided on application and access any files uploaded.

| Ocommunications Assistant II (492254) |           |                             |           |               |                          |                                                     |   |                             |  |  |
|---------------------------------------|-----------|-----------------------------|-----------|---------------|--------------------------|-----------------------------------------------------|---|-----------------------------|--|--|
| Search Results                        |           |                             |           |               |                          |                                                     |   |                             |  |  |
| Submitte Status 🔻                     | Pref Name | First name                  | Last name | Contact Phone | Email                    | Zip Cod City State Counti Employe Sub-sourc Flage - | Þ |                             |  |  |
| 1 Nov 2018 Application Withdrawn      | Brigida   | <ul> <li>Brigida</li> </ul> | Gutierrez | 9144552212    | bg8@columbia.edu         | 10598 Yorktown New Yor United 🕹 🛛 EmpRef 🏾 👳        |   | 🔒 🕞 🚇 View applicant card   |  |  |
| 29 Oct 2018Create Written Offer       | Ellen     | Ellen                       | Sauve     | 555-555-5555  | kimw+13@pageuppeople.net | 33615 Tampa Florida United Website                  |   | 📓 📮 💷 🛛 View applicant card |  |  |

4. For a complete summary of an applicant in the system, including their personal details, references and application history, click "View applicant card." Alternatively, you can access the applicant card by clicking on the applicant's **First Name** or **Last Name**.

The applicant card consists of the following sections: Personal details, Applications, History (applicant actions taken during the recruitment process) and Resume. (Disregard "CRM". We are not currently using this feature).

| View profile View references                    |                                                    |                                                                                 |                   |  |
|-------------------------------------------------|----------------------------------------------------|---------------------------------------------------------------------------------|-------------------|--|
| New Y                                           | est 132nd Street<br>ork, New York<br>United States | Phone                                                                           | +1 (212) 854-1754 |  |
| E-mail arr217                                   | 3@columbia.edu                                     | Number                                                                          | 20471             |  |
| Employment Status 😀 Cur                         | rent Employee                                      | Applicant ID                                                                    | -                 |  |
|                                                 |                                                    |                                                                                 |                   |  |
| 5                                               | s website                                          | e-Zines comms hold                                                              | No                |  |
| Original source Career Applications History CRI |                                                    | e-Zines comms hold                                                              | No                |  |
| -                                               | M Resume                                           | e-Zines comms hold                                                              | No                |  |
| Applications History CRI                        | M Resume                                           | e-Zines comms hold<br>Sistus changed Aug 15, 2019<br>Not Interviewed, Not Hired | Offer<br>No offer |  |

At the top right of the applicant card is the **Actions** dropdown menu. Through this menu, you can send a communication to the applicant, create a task/reminder to link a task to the applicant, add a note or document to the Applicant Card and more.

| Anita Rishi 🌒               |                                                                     |                    |                   | Actions v |
|-----------------------------|---------------------------------------------------------------------|--------------------|-------------------|-----------|
| View profile View reference | s 🍷 Add                                                             |                    |                   |           |
| Address                     | 622 West 132nd Street<br>New York, New York<br>10027, United States | Phone              | +1 (212) 854-1754 |           |
| E-mail                      | arr2173@columbia.edu                                                | Number             | 20471             |           |
| Employment Status           | 😄 Current Employee                                                  | Applicant ID       | ÷                 |           |
| Original source             | Careers website                                                     | e-Zines comms hold | No                |           |
| Applications History        | CRM Resume                                                          |                    |                   |           |
|                             |                                                                     |                    |                   |           |
| () 500277 - Learnin         | g & Development Specialist                                          |                    |                   |           |

5. To update an applicant's status as they move through the recruitment process, click the current **Status** of the applicant (see **Status** column).

| Program Coordinator (49247         | OProgram Coordinator (492471) |            |           |               |                             |                                                   |                             |  |  |  |  |
|------------------------------------|-------------------------------|------------|-----------|---------------|-----------------------------|---------------------------------------------------|-----------------------------|--|--|--|--|
| Search Results                     |                               |            |           |               |                             |                                                   |                             |  |  |  |  |
| Submitte Status 🔻                  | Pref Name                     | First name | Last name | Contact Phone | Email                       | Zip Coc City State Counti Employe Sub-sourc Flags |                             |  |  |  |  |
| 19 Mar 2019 Application Incomplete | Ellen                         | Ellen      | Sauve     | 555-555-5555  | kimw+13@pageuppeople.net    | 33615 Tampa Florida United Website                | 👦 📮 💷 🛛 View applicant card |  |  |  |  |
| 19 Mar 2019 New                    | Tony                          | Tony       | Stewart   | 555-555-5555  | Kimw+17@pageuppeople.net    | 33626 Tampa Florida United Website                | 👦 📮 🗐 🛛 View applicant card |  |  |  |  |
| 19 Mar 2019 New                    | Laurel                        | Laurel     | Johnson   | 216.334.6400  | laurelh+22@pageuppeople.net | 44113 Cleveland OH United Website                 | 👦 📮 💷 🛛 View applicant card |  |  |  |  |

Note: The status of most applicants will be "New" as soon as they submit a complete application.

Select the appropriate application status from the **Change application status** pop-up window; click "Next >" to **Confirm status change**.

| Change application status             |      |        |        |  | Ð        |
|---------------------------------------|------|--------|--------|--|----------|
|                                       |      |        |        |  |          |
| Application Submitted                 |      |        |        |  | <u>^</u> |
| Application Incomplete                |      |        |        |  |          |
| New                                   |      |        |        |  |          |
| Does Not Meet Minimum Requirement     | s    |        |        |  |          |
| Application Withdrawn                 |      |        |        |  |          |
| Position Withdrawn                    |      |        |        |  |          |
| Shortlist                             |      |        |        |  | _ 11     |
| Hiring Manager Review                 |      |        |        |  |          |
| Search Committee Review               |      |        |        |  |          |
| Phone Screen                          |      |        |        |  |          |
| Phone Screen Unsuccessful             |      |        |        |  |          |
| Interview                             |      |        |        |  |          |
| Interview Scheduled                   |      |        |        |  |          |
| Interview Declined                    |      |        |        |  |          |
| Second Round Interview                |      |        |        |  |          |
| Second Interview Scheduled            |      |        |        |  | _        |
| Second Interview Declined             |      |        |        |  |          |
| Final Interview                       |      |        |        |  |          |
| Final Interview Scheduled             |      |        |        |  |          |
| Final Interview Declined              |      |        |        |  |          |
| Reference contact information request | ed   |        |        |  |          |
| Finalist Selected                     |      |        |        |  |          |
| Finalist Cleared                      |      |        |        |  |          |
| Finalist Not Cleared                  |      |        |        |  |          |
| Prep for Offer to Submit Finalist     |      |        |        |  | -        |
| <u> </u>                              |      |        |        |  |          |
|                                       |      |        |        |  |          |
|                                       | Save | Next > | Cancel |  |          |

In the **Confirm status change** window, review and set communication preferences (send to **Applicant** or send to **Additional users from Job**, if applicable).

Note: Some application statuses default to sending a communication to the **Applicant** and/or **Additional users from Job**. You can choose to send or not. For the full list of statuses and whether they trigger a default communication, see the <u>Application Statuses and Notifications job aid on the Human Resources website</u>.

If there is no communication template for the **Applicant** or **Additional users from Job**, you may create one by clicking the "Yes" button.

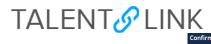

| sus change                                                                     | Ð |
|--------------------------------------------------------------------------------|---|
| You are about to move Tony Stewart to a different status:                      |   |
| From status: New                                                               |   |
|                                                                                |   |
| To status: Hiring Manager Review<br>Guidance information                       |   |
|                                                                                |   |
| Candidate Status: Application Under Review                                     |   |
| Communication template: No template •                                          |   |
|                                                                                |   |
| E-mail: Applicant:  Ves  No                                                    |   |
|                                                                                |   |
| • No SMS will be sent to the applicant as they do not wish to receive them.    |   |
|                                                                                |   |
| Additional users from Job: • Yes • No                                          |   |
|                                                                                |   |
| The Note                                                                       |   |
| The following will be added to the applicant notes for administrators to view: |   |
|                                                                                |   |
|                                                                                |   |
|                                                                                |   |
|                                                                                |   |
| Update job status from Shortlisting to Compliance Review: • Yes • No           |   |
|                                                                                |   |
|                                                                                |   |
| Move now Cancel                                                                |   |

Application status with no email template view

| uidance info            |                         | Does Not Meet Minimum Requirements                                                                                                    |
|-------------------------|-------------------------|----------------------------------------------------------------------------------------------------|
|                         | tus: Does Not Meet Requ | lirements                                                                                                    |
| ommunicati              | on template: No tem     | nplate 🔻                                                                                                    |
| -mail: Applic           | cant: 🏾 Yes 🔍 No        |                                                                                                    |
| From:*                  | noreply@columbia.edu    | u                                                                                                    |
| Subject:*               | Your Application to Col |                                                                                                    |
| Message:                | Tour Application to con | Merge fie                                                                                                    |
| -                       |                         | ■ Formats - A - A - A - A - A - A - A - A - A -                                                                                                  |
|                         |                         | IA UNIVERSITY<br>DF NEW YORK                                                                                                    |
| Thank you<br>We careful |                         | for the position of Manager-Strat HR Initiatives at Columbia University<br>and regret to tell you that we cannot consider your application becau |
|                         |                         | itions.<br>nent at Columbia University. We wish you success in your job search.                                                                  |
| Regards,                |                         |                                                                                                    |
| Columbia U<br>Human Res |                         |                                                                                                    |
| Careers at              |                         |                                                                                                    |
|                         |                         |                                                                                                    |
|                         |                         |                                                                                                    |
|                         |                         | Drag & Drop files here                                                                                                    |
|                         |                         | Drag & Drop files here<br>Or click to browse from local drive.                                                                                   |
|                         |                         | 0                                                                                                    |
|                         | Columbia                | Or click to browse from local drive.<br>1000MB file size limit                                                                                   |
| Careers at              | Columbia                | Or click to browse from local drive.<br>1000MB file size limit                                                                                   |
| Careers at              | Columbia                | Or click to browse from local drive.<br>1000MB file size limit                                                                                   |
| Careers at              | Columbia                | Or click to browse from local drive.<br>1000MB file size limit                                                                                   |

Application status with an email template view

*TalentLink Tip*: Most email templates use <u>noreply@columbia.edu</u> as the default email address in the "From" field so HR Users are anonymous. If the "From" field is blank, the HR User's email address will be visible to the recipient.

6. When you are ready to move the applicant to a different status, click the "Move now" button. The new status will appear in bold and italics.

| 🖾 All 🕒 Submitte Status 🔺       | Pref Name | First name | Last name | Contact Phone | Email                    | Zip Cod City | State Count Empl | oye Sub-soure Flags - |
|---------------------------------|-----------|------------|-----------|---------------|--------------------------|--------------|------------------|-----------------------|
| 19 Mar 2019 <i>Phone Screen</i> | Tony      | Tony       | Stewart   | 555-555-5555  | Kimw+17@pageuppeople.net | 33626 Tampa  | Florida United   | Website               |

Note: Every application status listed has a "public status," the status the applicant will see on the Applicant portal. For a full list of the statuses and their equivalent public status, see the <u>Application Statuses and Notifications job aid on</u> the Human Resources website.

7. To request references from an applicant who did not provide them when they submitted their application, change their application status to "Reference contact information requested." This status has a default communication to the applicant requesting their references. Applicants will upload their references in the Applicant Portal.

|                                                                                                    | From status: New                                                                                                    |                                     |
|----------------------------------------------------------------------------------------------------|----------------------------------------------------------------------------------------------------|-------------------------------------|
|                                                                                                    | To status: Reference contact information requested                                                                                                    |                                     |
| mmunication to                                                                                                    | template: No template 🔻                                                                                                    |                                     |
| mail: Applicant:                                                                                                    | : ● Yes ● No                                                                                                    |                                     |
| From:* hr                                                                                                    | ris-test@columbia.edu                                                                                                    |                                     |
| Subject:* Re                                                                                                    | eferences For Application to Columbia Univ                                                                                                    |                                     |
| Message:                                                                                                    | Me                                                                                                    | erge fie                            |
| BIU                                                                                                    | 중 클 - : : : : : : : : : : : : : : : : : :                                                                                                    |                                     |
| IN<br>Dear Alexander<br>Thank you for ta                                                                                                    | taking the time to talk to us about the position of Student Life Officer within School of C                                                                                                    |                                     |
| IN<br>Dear Alexander<br>Thank you for ta<br>Studies. We wo<br>We would prefe<br>unable to provid                                                                                                    | I THE CITY OF NEW YORK<br>r Hamilton,<br>taking the time to talk to us about the position of Student Life Officer within School of 0<br>puld like to move to the next stage of the process. Would you provide us with 3 referen-<br>er that your references be from past supervisors, including your current supervisor. If y<br>de your current supervisor as a reference, it is important that you provide another man                                                                                                    | nces?<br>/ou are                    |
| IN<br>Dear Alexander<br>Thank you for ta<br>Studies. We wo<br>We would prefe<br>unable to provid<br>from the organiz                                                                                                    | I THE CITY OF NEW YORK<br>r Hamilton,<br>taking the time to talk to us about the position of Student Life Officer within School of 0<br>pould like to move to the next stage of the process. Would you provide us with 3 referer<br>er that your references be from past supervisors, including your current supervisor. If y<br>de your current supervisor as a reference, it is important that you provide another man<br>ization that may be able to speak to your experience.                                                                                                    | nces?<br>/ou are                    |
| IN<br>Dear Alexander<br>Thank you for tt<br>Studies. We wo<br>We would prefe<br>unable to provid<br>from the organiz<br>In order to provi                                                                                                    | I THE CITY OF NEW YORK<br>r Hamilton,<br>taking the time to talk to us about the position of Student Life Officer within School of 0<br>puld like to move to the next stage of the process. Would you provide us with 3 referen-<br>er that your references be from past supervisors, including your current supervisor. If y<br>de your current supervisor as a reference, it is important that you provide another man                                                                                                    | nces?<br>/ou are<br>nager           |
| IN<br>Dear Alexander<br>Thank you for ta<br>Studies. We wo<br>We would prefe<br>unable to provid<br>in order to provi<br>1. Access the C<br>usilisting<br>Then click on 'A                                                                                         | I THE CITY OF NEW YORK<br>r Hamilton,<br>taking the time to talk to us about the position of Student Life Officer within School of O<br>juld like to move to the next stage of the process. Would you provide us with 3 referen-<br>er that your references be from past supervisors, including your current supervisor. If y<br>de your current supervisor as a reference, it is important that you provide another man<br>ization that may be able to speak to your experience.<br>i/de references, please follow the steps below:                                                                                                    | nces?<br>you are<br>nager<br>:<br>: |
| IN<br>Dear Alexander<br>Thank you for tr<br>Studies. We wo<br>We would prefe<br>unable to provie<br>from the organiz<br>In order to provi<br>1. Access the C<br><u>us/listing</u><br>Then click on 'A<br>on the 'Forgotte                                          | I THE CITY OF NEW YORK<br>r Hamilton,<br>taking the time to talk to us about the position of Student Life Officer within School of O<br>uid like to move to the next stage of the process. Would you provide us with 3 referen-<br>er that your references be from past supervisors, including your current supervisor. If y<br>de your current supervisor as a reference, it is important that you provide another mani-<br>ization that may be able to speak to your experience.<br>ride references, please follow the steps below:<br>Columbia University careers website at http://careers.pagauppeople.com/884/cw/en-<br>Applicant Log-in' and log into your account. If you have forgotten your password, plea                                                                                     | nces?<br>you are<br>nager<br>:<br>: |
| IN<br>Dear Alexander<br>Thank you for ta<br>Studies. We wo<br>We would prefe<br>unable to provie<br>from the organiz<br>In order to provi<br>1. Access the C<br><u>us/listing</u><br>Then click on 'A<br>on the 'Forgotte<br>2. Click on 'Upd                      | I THE CITY OF NEW YORK r Hamilton, taking the time to talk to us about the position of Student Life Officer within School of to build like to move to the next stage of the process. Would you provide us with 3 referere r that your references be from past supervisors, including your current supervisor. If y de your current supervisor as a reference, it is important that you provide another mar ization that may be able to speak to your experience. r/de references, please follow the steps below: Columbia University careers website at http://careers.pageuppeople.com/884/cw/en- Applicant Log-in' and log into your account. If you have forgotten your password, pleae en Password link. A new password will be generated and sent to your email address.                            | nces?<br>you are<br>nager<br>:<br>: |
| IN<br>Dear Alexander<br>Thank you for tt<br>Studies. We wo<br>We would prefe<br>unable to provid<br>from the organiz<br>In order to provid<br>1. Access the C<br><u>usflisting</u><br>Then click on 'A<br>on the 'Forgotte<br>2. Click on 'Upd<br>3. Add your refe | I THE CITY OF NEW YORK r Hamilton, taking the time to talk to us about the position of Student Life Officer within School of of bould like to move to the next stage of the process. Would you provide us with 3 reference r that your references be from past supervisors, including your current supervisors as reference, it is important that you provide another mat ization that may be able to speak to your experience. r/de references, please follow the steps below: Columbia University careers website at http://careers.pageuppeople.com/884/cw/en- Applicant Log-in' and log into your account. If you have forgotten your password, plea en Password link. A new password will be generated and sent to your email address. date references' next to the application you have submitted. | nces?<br>you are<br>nager<br>:<br>: |

8. To take an action on multiple applicants at the same time, use the **Select a bulk action** dropdown, such as a status change or to assign candidates to another HR User for review.

Example: How to change the status for multiple applicants at once

- Select applicants to be grouped in an action using the bulk action indicator fields—green (left), yellow (center) or red (right) checkboxes in the left-hand column of each applicant's row. You can select any color you wish, but use the same color for one type of action;
- Go to Select a bulk action dropdown; select "Bulk move";

| ew applicant   Search by answers to questions   Merge applicants   Select a bulk action • |                              |                           |           |               |                             |                                          |                             |  |  |  |
|-------------------------------------------------------------------------------------------|------------------------------|---------------------------|-----------|---------------|-----------------------------|------------------------------------------|-----------------------------|--|--|--|
| 9 Program Coordinator (49247                                                              | Program Coordinator (492471) |                           |           |               |                             |                                          |                             |  |  |  |
| Search Results                                                                            |                              |                           |           |               |                             |                                          |                             |  |  |  |
| Submitte Status 🔻                                                                         | Pref Name                    | First name                | Last name | Contact Phone | Email                       | Zip Coc City State Counti Employe Sub-so | urc Hags -                  |  |  |  |
| 19 Mar 2019 Application Incomplete                                                        | Ellen                        | <ul> <li>Ellen</li> </ul> | Sauve     | 555-555-5555  | kimw+13@pageuppeople.net    | 33615 Tampa Florida United Websit        | e 😡 🕞 🕲 View applicant card |  |  |  |
| 🛛 🗌 🗖 19 Mar 2019 New                                                                     | Tony                         | Tony                      | Stewart   | 555-555-5555  | Kimw+17@pageuppeople.net    | 33626 Tampa Florida United Websit        | e 🛛 🖓 🖓 View applicant card |  |  |  |
| 🛛 🗌 🚺 19 Mar 2019 New                                                                     | Laurel                       | Laurel                    | Johnson   | 216.334.6400  | laurelh+22@pageuppeople.net | 44113 Cleveland OH United Websit         | e 😡 🕞 😳 View applicant card |  |  |  |

- Click Application status field for list of statuses; select a new status for the group; click "Next >" button;
- Review communication preferences; click "Move Now" button;
- Return to applicant list to confirm status has been changed.

*TalentLink Tip*: To save time, you can group like applicants by assigning the same color to the records you want to group (check the same color box for each group). Create up to three groups at a time.

| New applicant   Sear | rch by answers to questions | s   Merge ap | plicants Selec           | t a bulk action | •             |                             |                 |         |                |                   |                         |
|----------------------|-----------------------------|--------------|--------------------------|-----------------|---------------|-----------------------------|-----------------|---------|----------------|-------------------|-------------------------|
| 9 Program Co         | ordinator (492471           | )            |                          |                 |               |                             |                 |         |                |                   |                         |
| Search Results       |                             |              |                          |                 |               |                             |                 |         |                |                   |                         |
| 🛛 🗛 🔽 🖌 Submitt      | e Status 🔻                  | Pref Name    | First name               | Last name       | Contact Phone | Email                       | Zip Coc City    | State   | Counti Employe | Sub-sourc Flags - |                         |
| 🛛 🗌 19 Mar 2019      | 9 Application Incomplete    | Ellen        | Ellen                    | Sauve           | 555-555-5555  | kimw+13@pageuppeople.net    | 33615 Tampa     | Florida | United         | Website           | <br>View applicant card |
| 🛛 🗌 19 Mar 2019      | 9 New                       | Tony         | <ul> <li>Tony</li> </ul> | Stewart         | 555-555-5555  | Kimw+17@pageuppeople.net    | 33626 Tampa     | Florida | United         | Website           | View applicant card     |
| 🗌 🖸 🔲 19 Mar 201     | 9 New                       | Laurel       | Laurel                   | Johnson         | 216.334.6400  | laurelh+22@pageuppeople.net | 44113 Cleveland | ЮН      | United         | Website           | <br>View applicant card |
| 🗌 🖸 🔲 19 Mar 2019    | 9 New                       | Tim          | • Tim                    | Claprood        | 7277090280    | kimw+40@pageuppeople.net    | 33615 Tampa     | Florida | United         | Website           | <br>View applicant card |
| 🔲 🗖 🔽 19 Mar 2019    | 9 New                       | Natalie      | Natalie                  | Test            | 312-867-5309  | laurelh+23@pageuppeople.net |                 |         | United         | Website           | <br>View applicant card |
| 🔲 🗌 🖬 19 Mar 2019    | 9 New                       | Simon        | Simon                    | Test            | 216.334.6400  | laurelh+24@pageuppeople.net | 44113 Cleveland | ЮН      | United 🥹       | Website           | View applicant card     |

Once a finalist has been identified, the next step is to have the finalist cleared and then make an offer. Refer to *How to Make an Offer* for guidance.